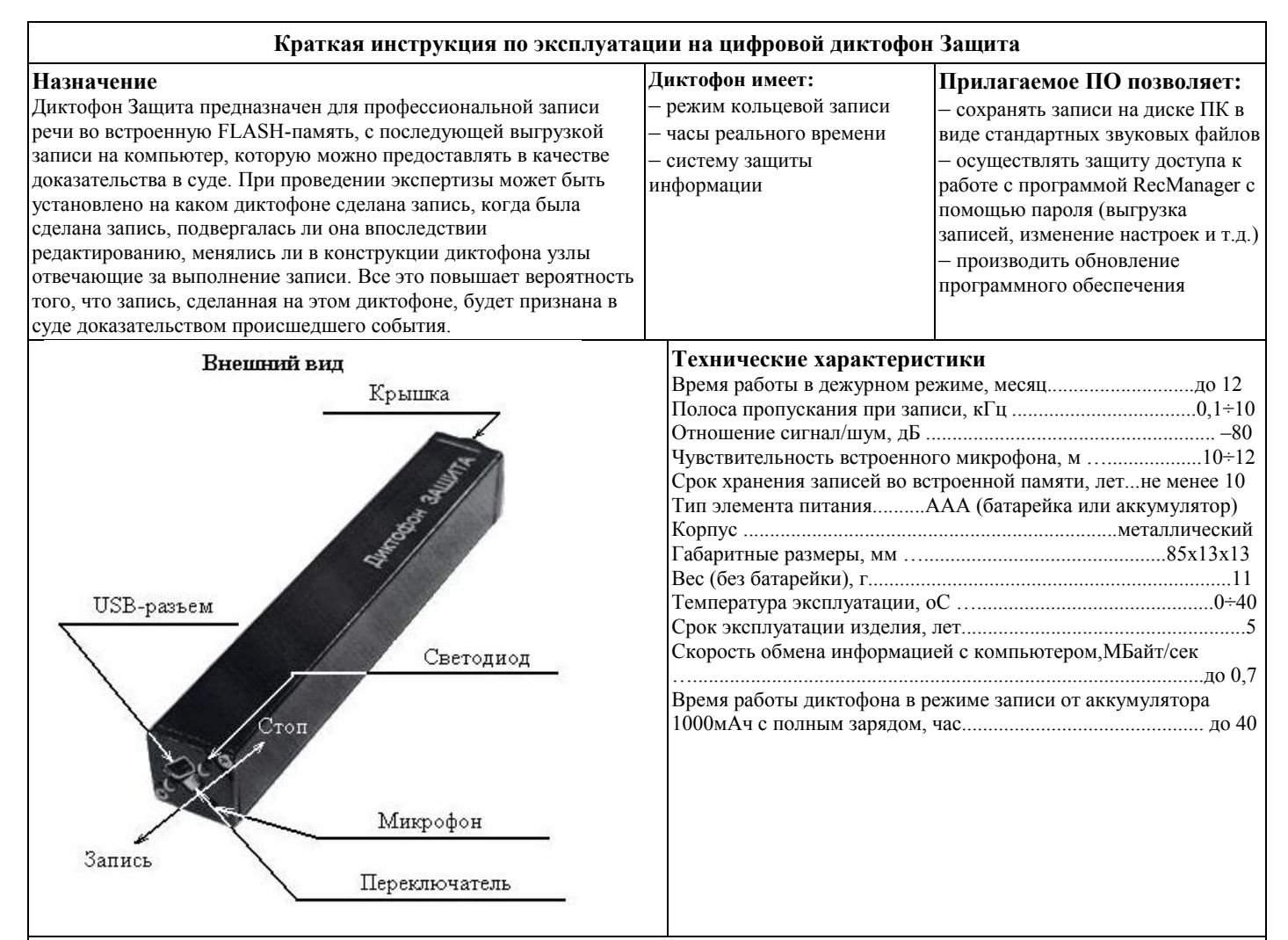

# **Системные требования к ПК: операционная система WIndows XP (SP2, SP3), Windows Vista, Windows7**

## **Проверка работоспособности диктофона**

#### **Установка элемента питания**

Для установки элемента питания открутите круглую крышку специальным приспособлением, входящим в комплект, и вставьте элемент питания контактом «плюс» внутрь корпуса диктофона. Закрутите крышку. Соблюдайте полярность подключения элемента питания, иначе диктофон может выйти из строя!

**Включение диктофона.** Установите батарейку в диктофон. После установки батарейки диктофон автоматически произведет самотестирование, что будет отражено тремя вспышками светодиода. И через некоторое время еще одной, длительность которой зависит от объема памяти диктофона.

**Включение записи.** Переведите переключатель в положение «запись». Светодиод обозначит начало записи пятью короткими вспышками. Во время записи светодиод сериями вспышек будет сигнализировать о заряде батарейки и оставшейся памяти (подробнее смотри в Инструкции по эксплуатации, которая находится во внутренней памяти диктофона). Для остановки записи переведите переключатель в положение «стоп». При этом светодиод вспыхнет один раз, причем длительность вспышки будет зависеть от объема памяти.

**Прослушивание записи.** Присоедините кабель USB к диктофону, затем к USB порту ПК. В системе появится новый сменный носитель, запустите с него «RecManager.exe». В левой части открывшегося окна программы отобразится содержимое диктофона. Выделите запись, нажмите правую кнопку мыши и в контекстном меню выберите пункт «Копировать в ПК». Запись будет конвертирована в формат WAV и будет видна в правой части окна программы. Чтобы воспроизвести запись дважды щелкните по ней левой кнопкой мыши. Для отключения диктофона от ПК отсоедините кабель USB от ПК затем от диктофона.

**Инструкции.** Инструкции по эксплуатации диктофона и программы «RecManager» расположены во внутренней памяти диктофона, отображаемой как сменный носитель, и находятся в файлах «Инструкция Защита хх.pdf» и «Руководство пользователя RecManager для Защита хх.pdf», где хх — версия документа.

**Рекомендация.** Скопируйте содержимое сменного носителя на жесткий диск ПК, для решения возможных проблем при работе с диктофоном.

## **Аксессуары**

- 1. Программируемый выносной микрофон с АРУ.
- 2. RecAdapter (устройство для записи телефонных переговоров).
- 3. Выносной микрофон (+10дБ) на базе Knowles.

## **Комплект поставки**

- 1. Диктофон.
- 2. USB-кабель для подключения к ПК.
- 3. Краткая инструкция по эксплуатации.
- 4. Гарантийный талон.
- 5. Упаковочная коробка.
- 6. Батарейка ААA-2 шт.
- 7.Приспособление для откручивания крышки.

Подробная инструкция по эксплуатации размещена во внутренней памяти диктофона. Её также можно посмотреть на нашем сайте [www.telesys.ru.](http://www.telesys.ru/)